# Q) TOTVS

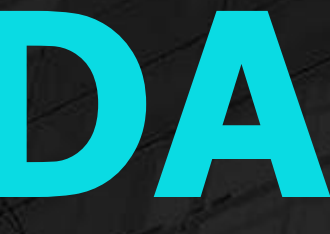

## **WEBINAR DASHBOARD PONTO ELETRÔNICO**

**2022/ Fevereiro**

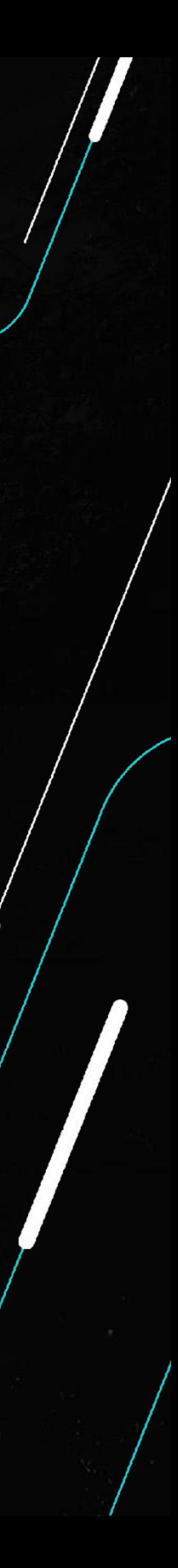

### **Laís Ávila**

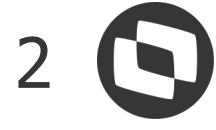

### **AGENDA**

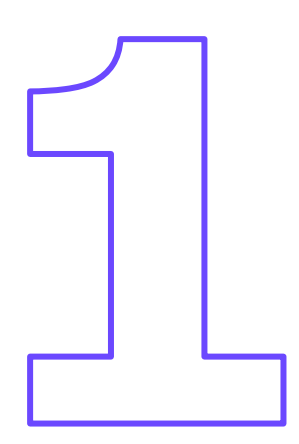

Qual a finalidade do Dashboard?

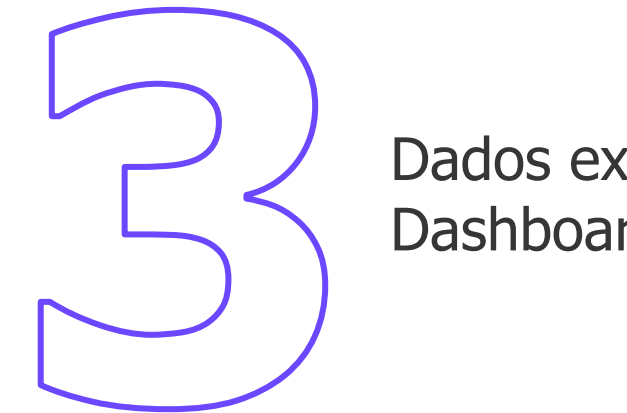

Configuração do Appserver.ini - Chaves

Dados exibidos no Dashboard

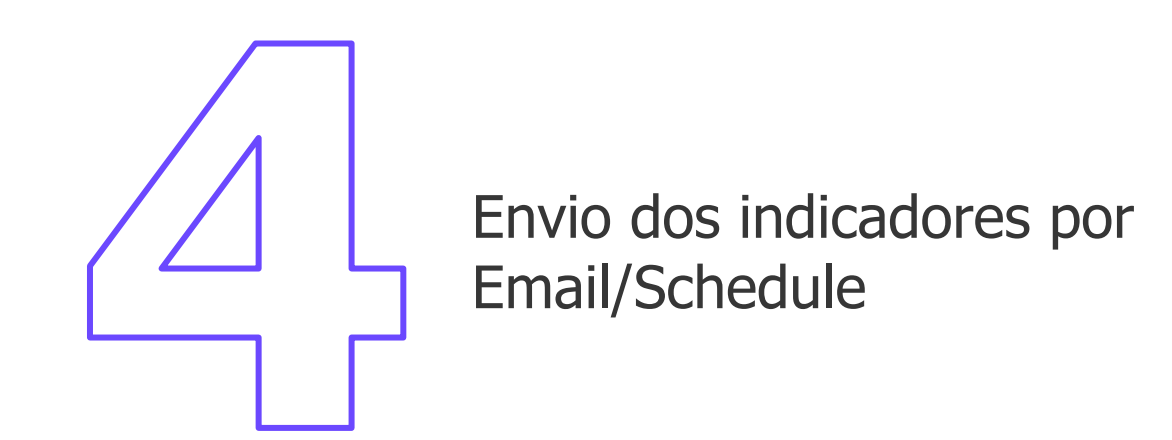

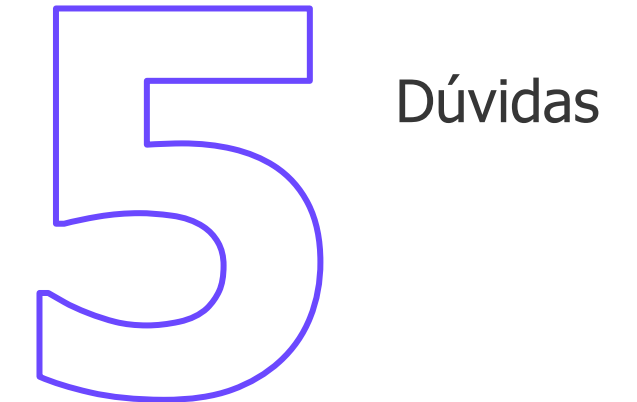

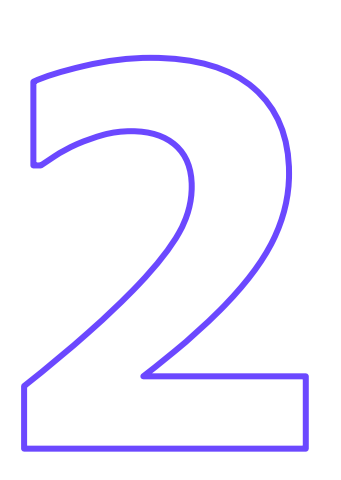

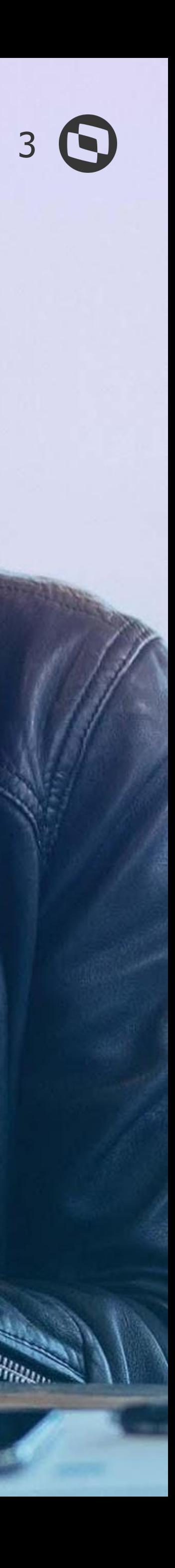

 $\cdots$   $\cdots$   $\cdots$   $\cdots$ 

### **Qual a finalidade do Dashboard?**

![](_page_2_Picture_2.jpeg)

O Dashboard do Ponto Eletrônico foi criado com a finalidade de demonstrar indicadores relacionados às marcações de Ponto, e também verificar dados integrados com a plataforma Carol/Clock In.

**Cabe ressaltar que para ter acesso ao Dashboard do Ponto Eletrônico, é necessário estar com nosso Acumulado de RH + UPDDISTR executado no ambiente.**

![](_page_3_Picture_6.jpeg)

O Dashboard exibe 2 grupos de indicadores, que são: -> Indicadores de Funcionários -> Indicadores de Marcações da Carol/Clock In

![](_page_4_Picture_4.jpeg)

### **Configuração do Appserver.ini - Chaves**

![](_page_4_Picture_0.jpeg)

![](_page_5_Picture_0.jpeg)

Para ter acesso ao Dashboard do Ponto Eletrônico, é necessária a inclusão de chaves no arquivo Appserver.ini do ambiente:

 $\rightarrow$  [GENERAL] App\_Environment=ENVIRONMENT

 $\rightarrow$  [DRIVERS] MultiProtocolPort=1

![](_page_5_Picture_6.jpeg)

![](_page_5_Picture_7.jpeg)

![](_page_6_Picture_3.jpeg)

## **Dados exibidos no Dashboard**

![](_page_6_Picture_2.jpeg)

![](_page_7_Picture_0.jpeg)

#### **DADOS EXIBIDOS NO DASHBOARD - INDICADOR DE FUNCIONÁRIOS** <sup>8</sup>

Os indicadores de funcionários serão gerados com base nos registros existentes nas tabelas SP8 (Marcações de Período Aberto) e SPG (Acumulado de Marcações). Dentro deste grupo de indicadores, temos 4 informações exibidas, que são:

↪ **Total de Funcionários** - informa o total de funcionários dentro do Ponto Eletrônico que tenham Turno, Sequência da Tabela de Horário Padrão e Regra de Apontamento preenchidos no cadastro do Funcionário;

↪ **Funcionários com Ponto completo dentro do período selecionado** - informa a quantidade de funcionários que tenham o ponto completo dentro do período selecionado, por exemplo: se o funcionário deve ter 4 marcações no dia, e o Dashboard foi gerado para 5 dias, então o funcionário deverá ter um total de 20 marcações neste período. Se existir essa quantidade de marcações nas tabelas, o Dashboard entenderá como funcionário com Ponto completo;

↪ **Funcionário com Ponto incompleto dentro do período selecionado** - informa a quantidade de funcionários que tenham o ponto incompleto dentro do período selecionado, por exemplo: se o funcionário deve ter 4 marcações no dia, e o Dashboard foi gerado para 5 dias, então o funcionário deverá ter um total de 20 marcações neste período. Se não existir essa quantidade de marcações nas tabelas, o Dashboard entenderá como funcionário com Ponto incompleto;

↪ **Funcionário sem nenhuma marcação dentro do período selecionado** - informa a quantidade de funcionários que não possuem nenhuma marcação dentro do período selecionado.

![](_page_7_Picture_7.jpeg)

![](_page_7_Picture_8.jpeg)

![](_page_8_Picture_0.jpeg)

#### **DADOS EXIBIDOS NO DASHBOARD - INDICADOR DE MARCAÇÕES CAROL/CLOCK IN**

![](_page_8_Picture_8.jpeg)

![](_page_8_Picture_9.jpeg)

Os indicadores de marcações da Carol/Clock In, são carregados conforme busca feita pelo Protheus dentro da plataforma Carol.

Dentro deste grupo de indicadores, temos 4 informações exibidas, que são:

↪ **Total de marcações dentro do período selecionado** - informa a quantidade total de marcações existentes na Carol/Clock In dentro do período selecionado;

↪ **Total de marcações processadas (já gravadas na RR1)** - informa a quantidade de marcações que dentro do período selecionado, já foram integradas para a tabela RR1 do Protheus;

↪ **Total de marcações pendentes para integração com a RR1** - informa a quantidade de marcações que dentro do período selecionado, ainda não foram integradas para a tabela RR1 do Protheus, ou seja, é necessário o processamento da rotina PONAPI01;

↪ **Marcações sem NSR na plataforma Carol/Clock In** - informa a quantidade de marcações dentro da plataforma Carol/Clock In que ainda não tiveram o NSR gerado.

![](_page_9_Picture_6.jpeg)

## **Envio dos Indicadores por Email/Schedule**

![](_page_9_Picture_0.jpeg)

![](_page_10_Picture_0.jpeg)

Restaurar padrões

#### **ENVIO DOS INDICADORES DO DASHBOARD POR EMAIL**

#### É possível enviar os indicadores do Dashbord por email. Para isso, é necessária a configuração abaixo: → Acessar o Configurador em Ambiente - Email/Proxy - Configurar e informar os dados necessários;

![](_page_10_Picture_41.jpeg)

**→**

**→**

![](_page_10_Picture_5.jpeg)

![](_page_10_Picture_42.jpeg)

![](_page_10_Picture_7.jpeg)

![](_page_11_Picture_0.jpeg)

#### **ENVIO DOS INDICADORES DO DASHBOARD POR EMAIL**

→ Preencher o conteúdo do parâmetro MV\_GPEMAIL com o destinatário que receberá os dados do Dashboard. Caso o parâmetro não seja preenchido, os dados poderão ser enviados para o email informado no parâmetro MV\_RELAUSR. Caso ambos parâmetros estejam vazios, o email com os indicadores não será enviado.

![](_page_11_Picture_21.jpeg)

![](_page_11_Picture_5.jpeg)

![](_page_12_Picture_0.jpeg)

#### **ENVIO DOS INDICADORES DO DASHBOARD POR EMAIL VIA SCHEDULE**

É possível enviar os indicadores do Dashboard por email via Schedule. Para isso, além dos passos citados anteriormente, será necessário seguir os passos:

→ Preencher o conteúdo do parâmetro MV\_PONREST com o servidor REST configurado no Protheus

![](_page_12_Picture_25.jpeg)

- 
- 

![](_page_12_Picture_8.jpeg)

![](_page_13_Picture_0.jpeg)

**ENVIO DOS INDICADORES DO DASHBOARD POR EMAIL VIA SCHEDULE** <sup>14</sup>

#### $\rightarrow$  Cadastrar um agendamento no Schedule para a rotina PONA480A

![](_page_13_Picture_35.jpeg)

 $\rightarrow$  Ao clicar em Parâmetros, serão exibidas as opções abaixo:

![](_page_13_Picture_5.jpeg)

![](_page_13_Picture_36.jpeg)

![](_page_13_Picture_10.jpeg)

![](_page_14_Picture_0.jpeg)

#### ↪ **Mensal**

Para a data inicial será considerado o primeiro dia do mês atual e para a data final o dia de hoje. Por exemplo: hoje é dia 16.02.2023, então a data inicial será 01.02.2023 e a data final 16.02.2023;

#### ↪ **Semanal**

Para a data inicial será considerada a Segunda-Feira da semana atual, e para a data final o dia de hoje. Por exemplo, hoje é dia 16.02.2023, a Segunda-Feira da semana atual é o dia 13.02.2023, então a data inicial será 13.02.2023 e a data final 16.02.2023;

#### ↪ **Quinzenal**

Para a data inicial será considerada a quinzenal atual e para a data final o dia de hoje. Por exemplo, hoje é dia 16.02.2023, a data inicial será 15.02.2023 e a data final 28.02.2023. Se a data de hoje for inferior ao dia 15, seria utilizada a primeira quinzena do mês. Por exemplo: hoje é dia 08.02.2023, então a data inicial seria dia 01.02.2023 e a data final 08.02.2023;

#### ↪ **Qtde Dias**

Para a data inicial será considerado a quantidade de dias preenchida no 3º parâmetro (pergunta "Quantidade de Dias?") menos o dia de hoje. A data final será o dia de hoje. Por exemplo: no parâmetro "Quantidade de Dias" está preenchido com 5 e a data de hoje é 16.02.2023, então a data inicial será o dia 11.02.2023 e a data final será 16.02.2023.

![](_page_14_Picture_12.jpeg)

#### ↪ **Pergunta "Período?"**

![](_page_15_Picture_0.jpeg)

↪ Preenchimento com a quantidade de dias que precisamos que seja demonstrada no Dashboard. Esta pergunta só terá validade se no parâmetro anterior for selecionada a opção "Qtde Dias". Para contagem das datas, a conta feita será: o dia de hoje - a quantidade de dias informada no parâmetro. Por exemplo: se forem informados 5 dias e hoje é dia 16.02.2023, então o dia inicial será 11.02.2023 e o dia final 16.02.2023;

↪ O Dashboard demonstra no máximo 60 dias de indicadores, portanto, caso a quantidade de dias informada na pergunta "Quantidade de Dias" seja superior a 60, o sistema automaticamente continuará demonstrando apenas 60 dias.

![](_page_15_Picture_6.jpeg)

#### ↪ **Pergunta "Quantidade de Dias?"**

![](_page_16_Picture_0.jpeg)

#### **CAROLINA - ASSISTENTE VIRTUAL DA TOTVS**

![](_page_16_Picture_2.jpeg)

Já utilizaram a **Carolina** em suas pesquisas de dúvidas e ou consulta de seus Tickets?

É importante avaliar a usabilidade da Carolina para nos ajudar a evoluir, pois através dela, podemos mapear a necessidade de criação e revisão de documentações.

Não deixe de utilizar e avaliar! Ela foi desenvolvida para te ajudar em período integral, indicando artigos, atualizações, direcionando ao chat humanizado e abertura/consultas de tickets.

#### **ONDE ENCONTRAR?**

- Dentro do Protheus
- Totvs News
- Nas rotinas do Protheus
- Portal da Totvs

![](_page_16_Picture_12.jpeg)

![](_page_17_Picture_2.jpeg)

## **DÚVIDAS?**

<u> 270,000 </u>

### **OBRIGADO**

![](_page_18_Picture_1.jpeg)

- Tecnologia + Conhecimento são nosso DNA.
- O sucesso do cliente é o nosso sucesso.
- Valorizamos gente boa que é boa gente.

#### **#SOMOSTOTVERS**

![](_page_18_Picture_8.jpeg)

![](_page_18_Picture_9.jpeg)

![](_page_18_Picture_6.jpeg)

#### **LAÍS ÁVILA** SUPORTE RH - PROTHEUS